## Series 7000 Nexus لوحملل GLBP نيوكت لاثم ſ

## المحتويات

[المقدمة](#page-0-0) [المتطلبات الأساسية](#page-0-1) [المتطلبات](#page-0-2) [المكونات المستخدمة](#page-0-3) [الاصطلاحات](#page-0-4) [معلومات أساسية](#page-1-0) [حول GLBP](#page-1-1) <u>[التكوين](#page-1-2)</u> [الرسم التخطيطي للشبكة](#page-1-3) [التكوينات](#page-2-0) [التحقق من الصحة](#page-3-0) [استكشاف الأخطاء وإصلاحها](#page-4-0) [معلومات ذات صلة](#page-4-1)

## <span id="page-0-0"></span>المقدمة

يصف هذا المستند كيفية تكوين بروتوكول موازنة حمل العبارة (GLBP (على محولات Series 7000 Nexus Switches لمشاركة حمل البوابة الافتراضية على شبكة LAN.

# <span id="page-0-1"></span>المتطلبات الأساسية

### <span id="page-0-2"></span>المتطلبات

تأكد من استيفاء المتطلبات التالية قبل أن تحاول إجراء هذا التكوين:

- لديهم معرفة أساسية بالتكوين على سلسلة مبدلات 7000 Nexus
	- امتلاك فهم أساسي لبروتوكول موازنة حمل العبارة (GLBP(

### <span id="page-0-3"></span>المكونات المستخدمة

تستند المعلومات الواردة في هذا المستند إلى أجهزة OS-NX من السلسلة 7000 Nexus.

تم إنشاء المعلومات الواردة في هذا المستند من الأجهزة الموجودة في بيئة معملية خاصة. بدأت جميع الأجهزة المُستخدمة في هذا المستند بتكوين ممسوح (افتراضي). إذا كانت شبكتك مباشرة، فتأكد من فهمك للتأثير المحتمل لأي أمر.

#### <span id="page-0-4"></span>الاصطلاحات

# <span id="page-1-0"></span>معلومات أساسية

### <span id="page-1-1"></span>حول GLBP

- يوفر GLBP النسخ الاحتياطي للعبارة لمضيفي IP من خلال مشاركة عنوان IP الظاهري وعنوان التحكم في الوصول إلى الوسائط الظاهرية (MAC (بين البوابات المعنية في مجموعة GLBP.
	- يسمح GLBP لبوابات مشاركة حمل البوابة الافتراضية على شبكة LAN 802.3 IEEE.
- عند مقارنتها ببروتوكول الموجه الاحتياطي الفعال (HSRP (وبروتوكول تكرار الموجه الظاهري (VRRP(، تقوم GLBP بتنفيذ وظيفة إضافية لموازنة الأحمال لا توفرها البروتوكولات الأخرى.
- يوازن حمل GLBP عبر موجهات متعددة (بوابات) مع إستخدام عنوان IP ظاهري واحد وعناوين MAC متعددة افتراضية، كما يوفر بوابات متكررة تصبح نشطة في حالة فشل أي من بوابات إعادة التوجيه الموجودة.
	- يشارك GLBP حمل إعادة التوجيه بين جميع الموجهات في مجموعة GLBP.
		- يتصل أعضاء GLBP فيما بينهم باستخدام رسائل الترحيب الدورية.

# <span id="page-1-2"></span>التكوين

- في هذا قسم، قدمت أنت مع المعلومة أن يشكل GLBP على إثنان sery 7000 nexus مفتاح.
	- أول تمكين عام ال GLBP سمة على كلا المفتاح.
	- أنت يستطيع فقط شكلت GLBP على طبقة 3 قارن.
- يجب أن يكون عنوان IP الظاهري ل GLBP في الشبكة الفرعية نفسها الخاصة بعنوان IP للواجهة.
- يجب تكوين جميع خيارات التخصيص ل GLBP على جميع بوابات أعضاء GLBP قبل تمكين مجموعة GLBP مع تكوين عنوان IP ظاهري.

ملاحظة: أستخدم [أداة بحث الأوامر](//tools.cisco.com/Support/CLILookup/cltSearchAction.do) (للعملاء [المسجلين](//tools.cisco.com/RPF/register/register.do) فقط) للحصول على مزيد من المعلومات حول الأوامر المستخدمة في هذا القسم.

### <span id="page-1-3"></span>الرسم التخطيطي للشبكة

يستخدم هذا المستند إعداد الشبكة التالي:

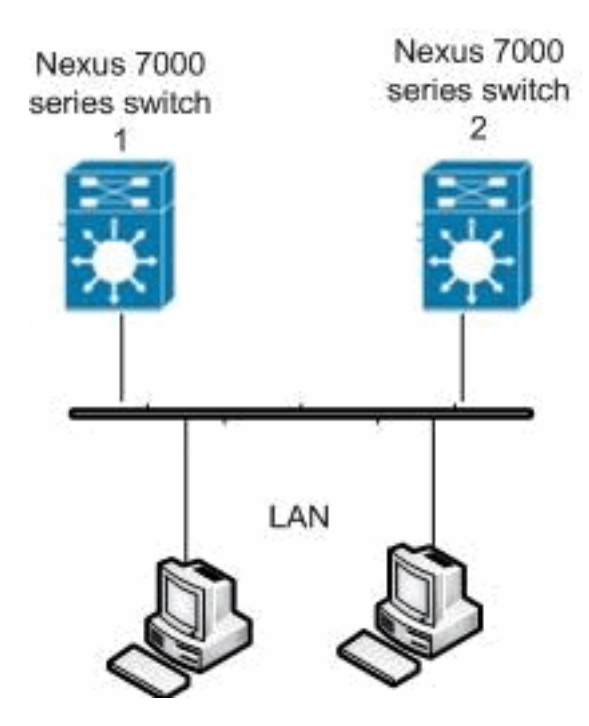

#### <span id="page-2-0"></span>التكوينات

يستخدم هذا المستند التكوينات التالية:

- Nexus 7000 Switch 1 المحول●
- Nexus 7000 Switch 2 المحول●

### Nexus 7000 Switch 1 المحول Nexus1#**configure terminal** *Enables GLBP.* Nexus1(config)#**feature glbp** *---!* Nexus1(config)#**interface Vlan2** Nexus1(config-if)#**ip address 10.193.33.252/24** *Creates a GLBP group.* Nexus1(config-if)#**glbp 2** *---! Configures the hello and hold times.* Nexus1(config- *---!* if-glbp)#**timers 1 4** *Configures the redirect and timeout timers. ---!* Nexus1(config-if-glbp)#**timers redirect 600 7200** *Sets the priority level.* Nexus1(config-if- *---!* glbp)#**priority 10** Nexus1(config-if-glbp)#**preempt delay minimum 60** *Sets the GLBP load-balancing method.* Nexus1(config- *---!* if-glbp)#**load-balancing host-dependent** Nexus1(config-if-glbp)#**forwarder preempt delay minimum 50** *Enables GLBP on an interface.* Nexus1(config-if- *---!* glbp)#**ip 10.193.33.3** Nexus1(config-if-glbp)#**exit** *Save the configurations in the device. ---!* Nexus1(config)#**copy running-config startup-config** Nexus1(config)#**exit** Nexus 7000 Switch 2 المحول Nexus2#**configure terminal** *Enables GLBP.* Nexus2(config)#**feature glbp** *---!* Nexus2(config)#**interface Vlan2** Nexus2(config-if)#**ip address 10.193.33.251/24** *Creates a GLBP group.* Nexus2(config-if)#**glbp 2** *---! Configures the hello and hold times.* Nexus2(config- *---!* if-glbp)#**timers 1 4** *Configures the redirect and timeout timers. ---!* Nexus2(config-if-glbp)#**timers redirect 600 7200** *Sets the priority level.* Nexus2(config-if- *---!* glbp)#**priority 110**

Nexus2(config-if-glbp)#**preempt delay minimum 60** *Sets the GLBP load-balancing method.* Nexus2(config- *---!* if-glbp)#**load-balancing host-dependent**

```
Nexus2(config-if-glbp)#forwarder preempt delay minimum
                                                    50
  Enables GLBP on an interface. Nexus2(config-if- ---!
                                  glbp)#ip 10.193.33.3
                           Nexus2(config-if-glbp)#exit
           Save the configurations in the device. ---!
    Nexus2(config)#copy running-config startup-config
                                   Nexus2(config)#exit
```
# <span id="page-3-0"></span>التحقق من الصحة

استخدم هذا القسم لتأكيد عمل التكوين بشكل صحيح.

تدعم <u>اداة مترجم الإخراج (للعملاءالمسجلين فقط) بعض اوامر</u> show. استخدم اداة مترجم الإخراج (OIT) لعرض تحليل مُخرَج الأمر show .

أستخدم الأمر <mark>show glbp</mark> لعرض إعدادات GLBP وحالتها.

على سبيل المثال:

```
Nexus1(config-if-glbp)#show glbp
```
Extended-hold (NSF) is Disabled

Vlan2 - Group 2 (State is Init (Interface is up state change(s), last state change(s) 00:01:11 1 Virtual IP address is 10.193.33.3 Hello time 1 sec, hold time 4 sec Redirect time 600 sec, forwarder time-out 7200 sec Preemption enabled, min delay 60 sec Active is unknown Standby is unknown (Priority 110 (configured Weighting 100 (default 100), thresholds: lower 1, upper 100 Load balancing: host-dependent :Group members 0026.980C.2AC1 (10.193.33.252) local There are no forwarders

```
أستخدم الأمر 2<mark>vlan show running-config interface vlan ل</mark>عرض معلومات حول التكوين الجاري تشغيله لواجهة شبكة
                                                                                                   VLAN رقم .2
```
على سبيل المثال:

Nexus1(config-if-glbp)#**show running-config interface Vlan2**

```
(version 5.1(2
```

```
interface Vlan2
            no ip redirects 
ip address 10.193.33.252/24 
                      glbp 2 
           ip 10.193.33.3 
                timers 1 4 
 timers redirect 600 7200
```
priority 110 preempt preempt delay minimum 60 load-balancing host-dependent forwarder preempt delay minimum 50

هذا بعض من ال GLBP تدقيق أمر:

- show glbp group-number
	- <u>[إظهار قدرة GLBP](//www.cisco.com/en/US/docs/switches/datacenter/sw/6_x/nx-os/unicast/command/reference/l3_cmds_show.html#wp1548250)</u>
- show glbp interface -type slot/port .

<span id="page-4-0"></span>استكشاف الأخطاء وإصلاحها

لا تتوفر حاليًا معلومات محددة لاستكشاف الأخطاء وإصلاحها لهذا التكوين.

## <span id="page-4-1"></span>معلومات ذات صلة

- <u>صفحة دعم المحولات من السلسلة Cisco Nexus 7000</u>
	- <u>[دعم منتجات المحولات](//www.cisco.com/cisco/web/psa/default.html?mode=prod&level0=268438038&referring_site=bodynav)</u>
	- [دعم تقنية تحويل شبكات LAN](//www.cisco.com/cisco/web/psa/default.html?mode=tech&level0=268435696&referring_site=bodynav)
	- [الدعم التقني والمستندات Systems Cisco](//www.cisco.com/cisco/web/support/index.html?referring_site=bodynav)

ةمجرتلا هذه لوح

ةي الآلال تاين تان تان تان ان الماساب دنت الأمانية عام الثانية التالية تم ملابات أولان أعيمته من معت $\cup$  معدد عامل من من ميدة تاريما $\cup$ والم ميدين في عيمرية أن على مي امك ققيقا الأفال المعان المعالم في الأقال في الأفاق التي توكير المالم الما Cisco يلخت .فرتحم مجرتم اهمدقي يتلا ةيفارتحالا ةمجرتلا عم لاحلا وه ىل| اًمئاد عوجرلاب يصوُتو تامجرتلl مذه ققد نع امتيلوئسم Systems ارامستناه انالانهاني إنهاني للسابلة طربة متوقيا.